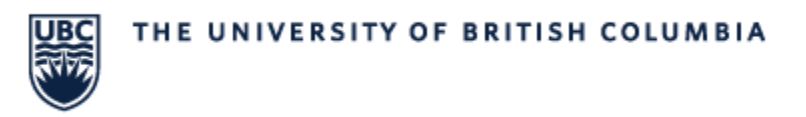

## How to Check Assigned Room and Room Capacity

1. To find the room capacity, type **"Location Search – Central"** in the search bar. The following menu will open and can be used to refine search criteria.

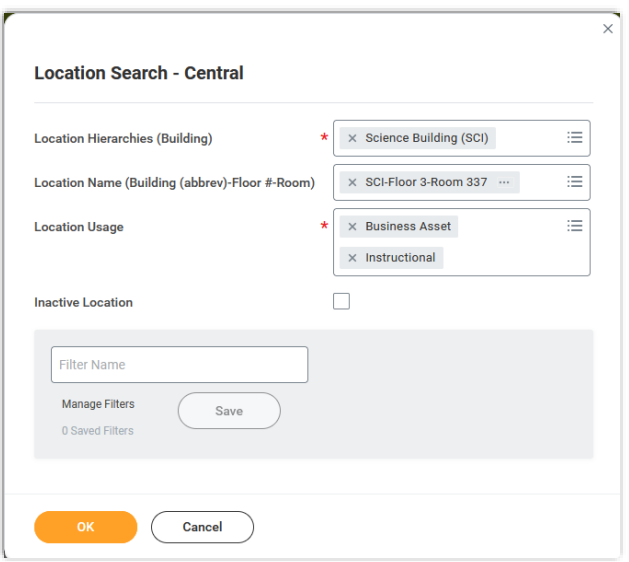

a. **Location Hierarchies** (*Required)*

Enter the building you are searching for.

b. **Location Usage** *(Required)*

This is pre-filled and does not need to be edited. Business Asset can be removed if specifically searching for a classroom.

c. **Location Name** (*Optional)* 

Used to refine the search results. This is the specific location name as it appears in the Course Section Search – Central report.

1. The location seat capacity can be seen on the search results screen.

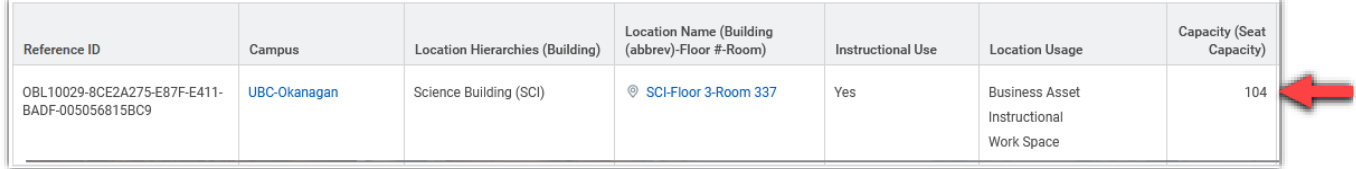